# **4. E-mail sorteren en ordenen**

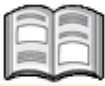

*Windows Live Mail* heeft een uitgebreid systeem van mappen om e-mailberichten te ordenen. Sommige berichten worden automatisch in bepaalde mappen geplaatst. U kunt ook zelf mappen maken om bijvoorbeeld e-mailberichten betreffende uw hobby of werk in te bewaren.

Als u een e-mailbericht niet wilt bewaren, verwijdert u deze eenvoudig. Hoe u dat doet, leert u in dit hoofdstuk.

Ook kunt u e-mailberichten sorteren op bijvoorbeeld datum of afzender of een bericht markeren zodat deze opvalt in de berichtenlijst.

Ook het zoeken naar e-mailberichten en het exporteren en importeren hiervan wordt besproken in dit hoofdstuk.

In dit hoofdstuk leert u:

- meer over de mappen;
- een nieuwe map maken;
- een e-mailbericht verplaatsen;
- een e-mailbericht verwijderen;
- e-mails sorteren;
- e-mails markeren;
- zoeken naar e-mails;
- berichten exporteren en importeren.

#### **4.1 De mappen**

*Windows Live Mail* heeft een uitgebreid systeem van mappen om uw e-mailberichten te ordenen. Naast het *Postvak IN* zijn er nog vijf andere mappen.

In het *Postvak UIT* worden berichten bewaard die nog verzonden moeten worden. *Windows Live Mail* bewaart alle e-mailberichten die u verstuurd heeft, in een aparte map genaamd *Verzonden items*.

Berichten die lijken op ongevraagde, commerciële e-mail worden door *Windows Live Mail* naar de map *Ongewenste e-mail* verplaatst.

Verstuurde en ontvangen berichten kunt u ook verwijderen uit deze mappen. Verwijderde berichten worden in de map *Verwijderde items* bewaard. Als u *Gmail*  gebruikt, heet deze map *Prullenbak*.

Tenslotte is er een map voor berichten die nog niet af zijn. Die komen in *Concepten*. Daarover heeft u over gelezen en geleerd in *paragraaf 1.6 De map Concepten*. De map *Verzonden items* bevat kopieën van de e-mails die u heeft verstuurd. Als u een *Gmail*-account heeft ingesteld heet deze map *Verzonden berichten*.

 **<b>198** Open *Windows Live Mail*  $\frac{1}{6}$ 

De map *Verzonden items* bevat de e-mailberichten die u verstuurd heeft:

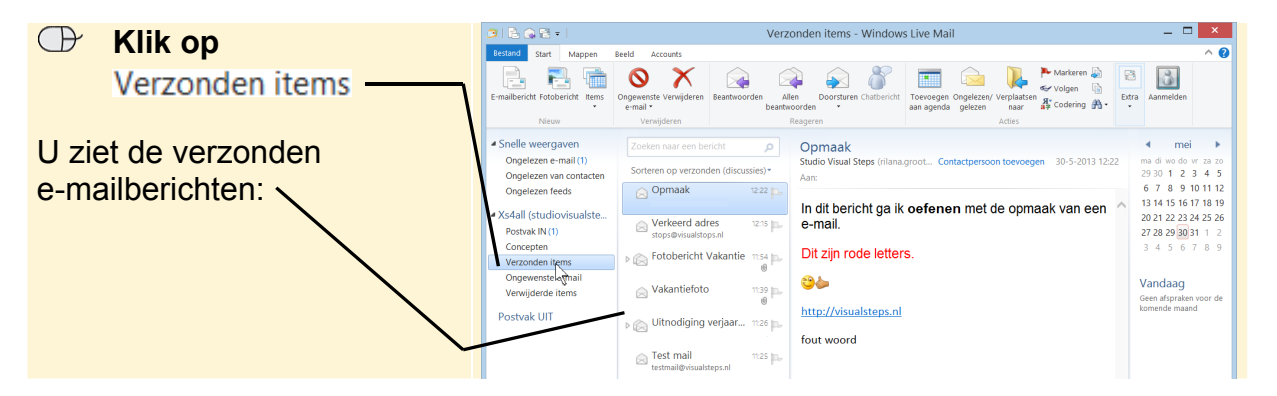

## **4.2 Nieuwe map maken**

U kunt mappen maken om uw e-mail beter te ordenen. U maakt als volgt een nieuwe map:

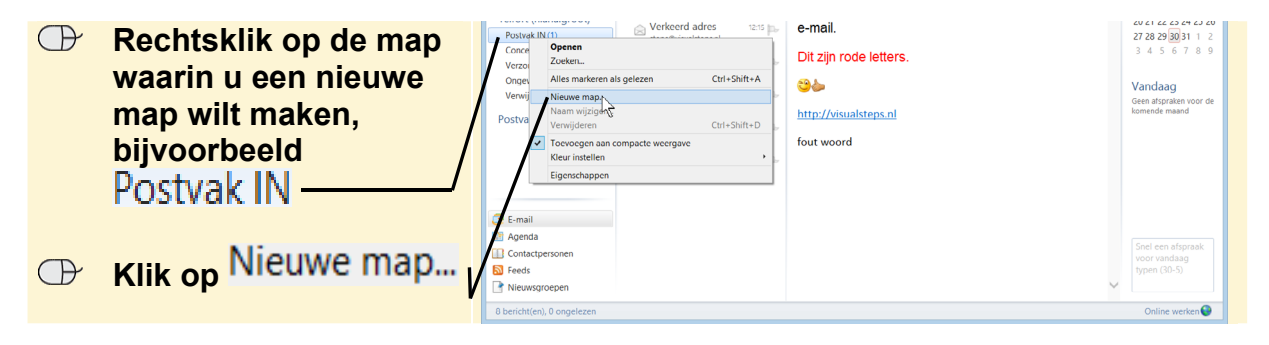

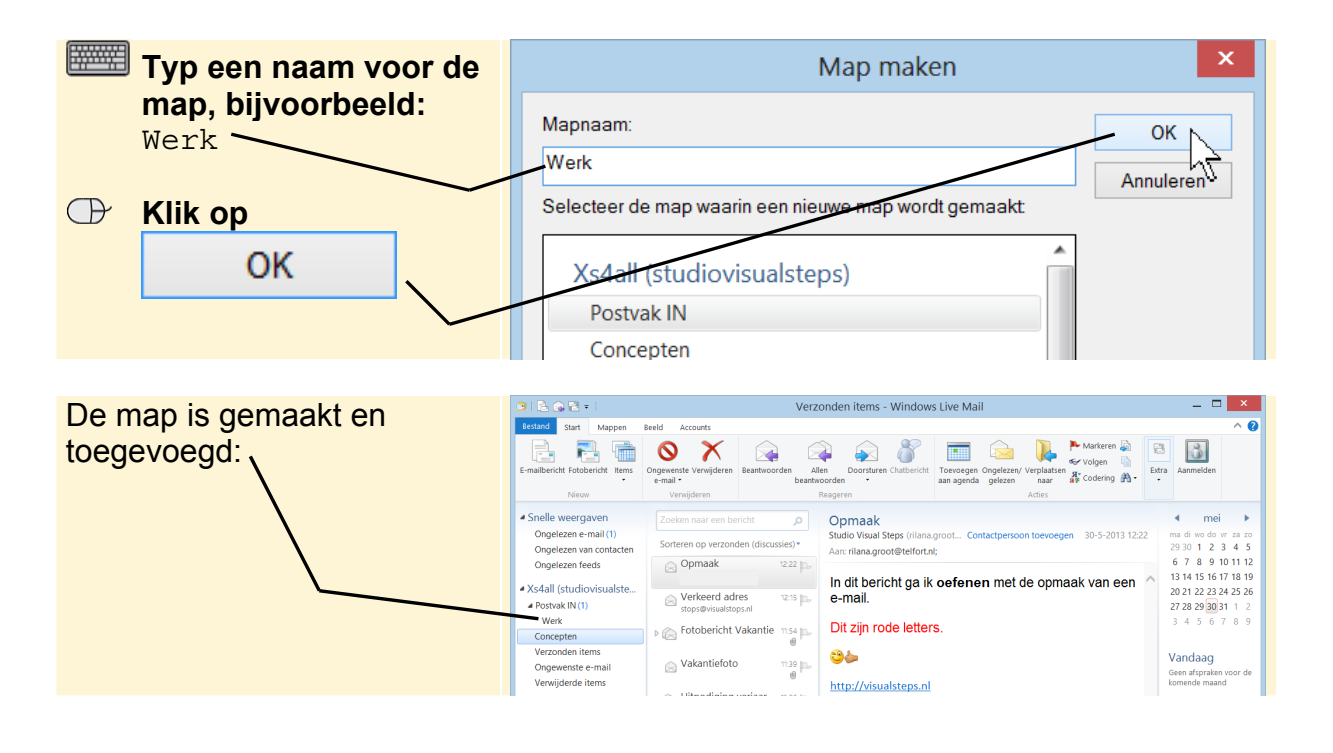

### **4.3 E-mailbericht verplaatsen**

Een e-mailbericht verplaatst u als volgt naar een map:

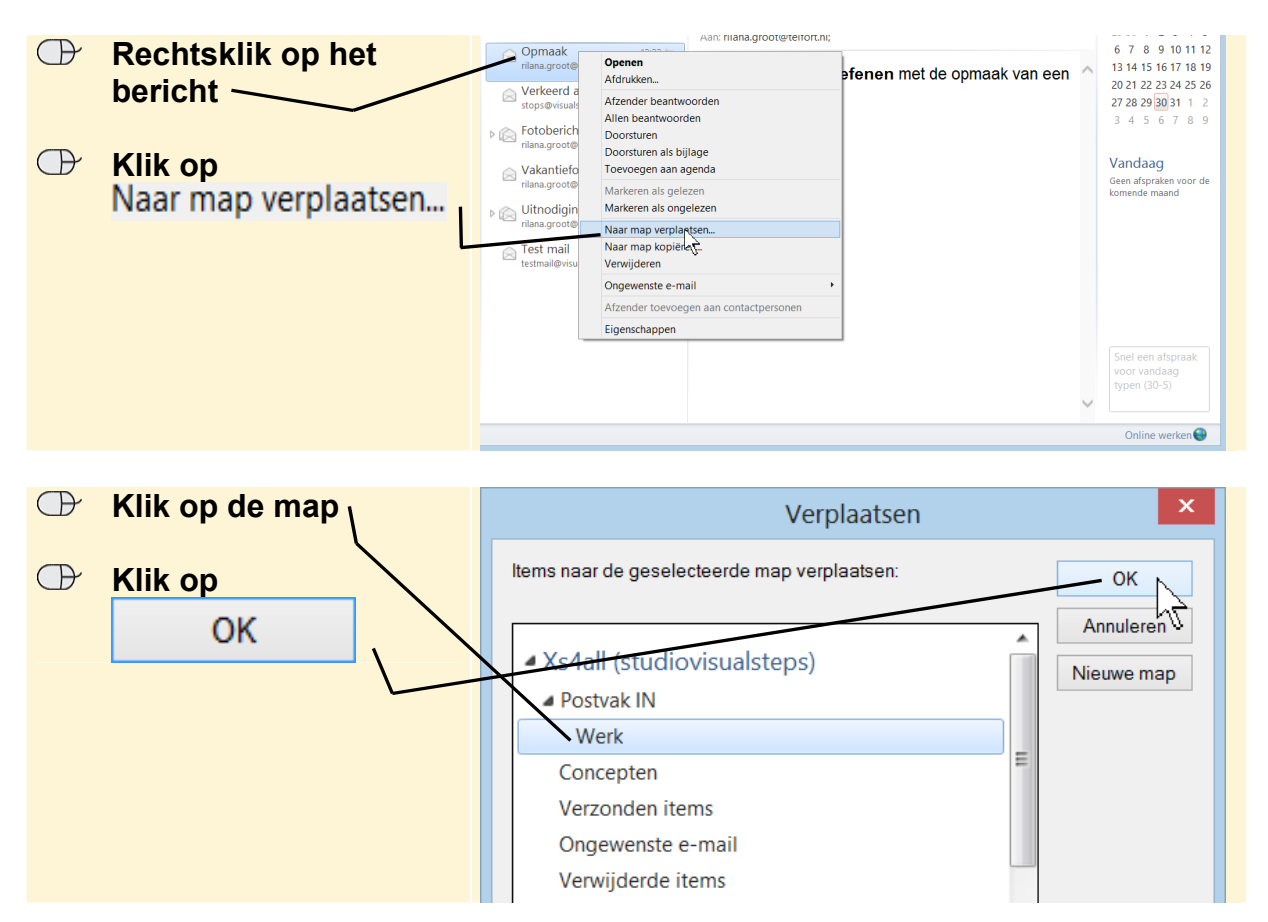

#### **Tip Slepen**

U kunt het e-mailbericht ook eenvoudig slepen naar de gewenste map.

Het e-mailbericht is verplaatst. U controleert dat even:

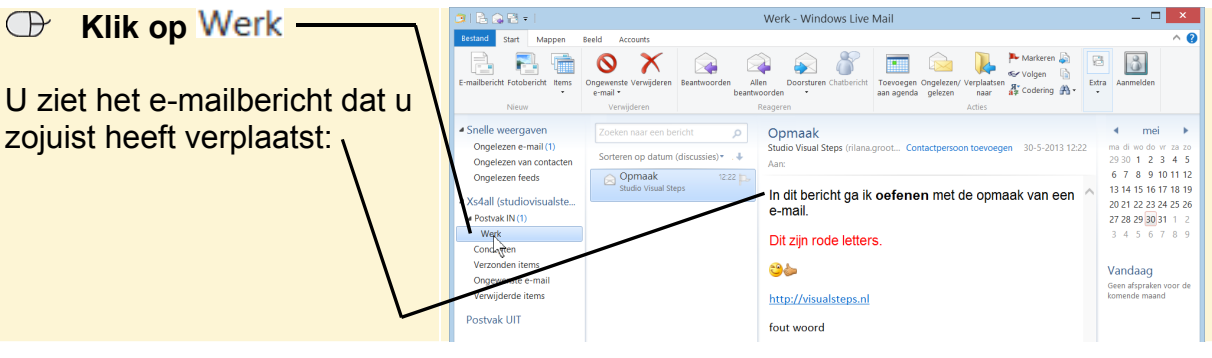

### **4.4 E-mailbericht verwijderen**

De mappen *Postvak IN* en *Verzonden items* zijn voor veel gebruikers een handig archief. U heeft in deze mappen al uw correspondentie netjes bij elkaar en u vindt gemakkelijk e-mailberichten terug. U kunt een groot aantal e-mailberichten bewaren in deze mappen.

In de praktijk zult u regelmatig alle overbodige berichten wissen zodat u 'nette' mappen houdt. Voordat u een e-mail verwijdert, moet u eerst het betreffende bericht selecteren:

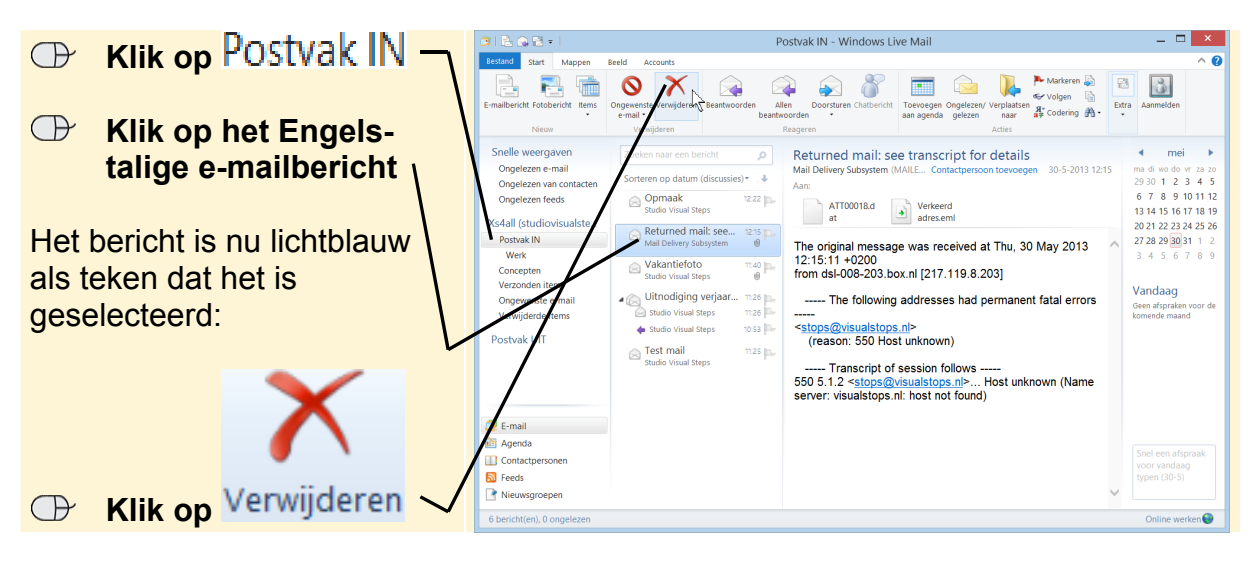

Een e-mailbericht dat u op deze manier verwijdert, is niet voorgoed verdwenen. *Windows Live Mail* bewaart alle e-mailberichten die u heeft verwijderd in de map *Verwijderde items*. Dit is een extra beveiliging. Zo kunt u berichten die u per ongeluk heeft verwijderd, altijd weer terugplaatsen.

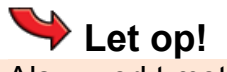

Als u werkt met een *Gmail*-account, heet de map *Prullenbak*.

*©2013 Visual Steps™ - www.visualsteps.nl - Dit is een deel van een hoofdstuk uit de Visual Steps-titel Werken met Windows Live Mail - ISBN 978 90 5905 059 4.*

In de volgende stappen leert u hoe u een e-mail definitief verwijdert:

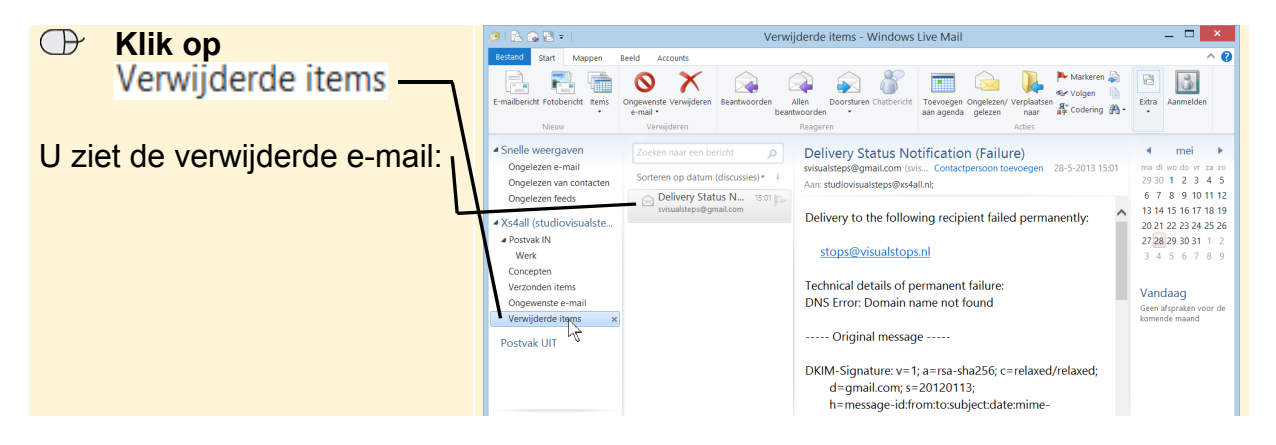

U verwijdert een bericht in de map *Verwijderde items* op dezelfde manier als u net

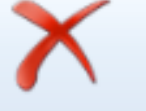

heeft gedaan, dus eerst het bericht selecteren en daarna op Verwijderen klikken. Omdat deze map vaak gebruikt wordt als een soort 'prullenbak' voor verwijderacties, is er een speciale optie beschikbaar. Die gaat u gebruiken.

Als u alle weggegooide e-mailberichten definitief wilt verwijderen, maakt u de map Verwijderde items in één keer leeg. Dat doet u als volgt:

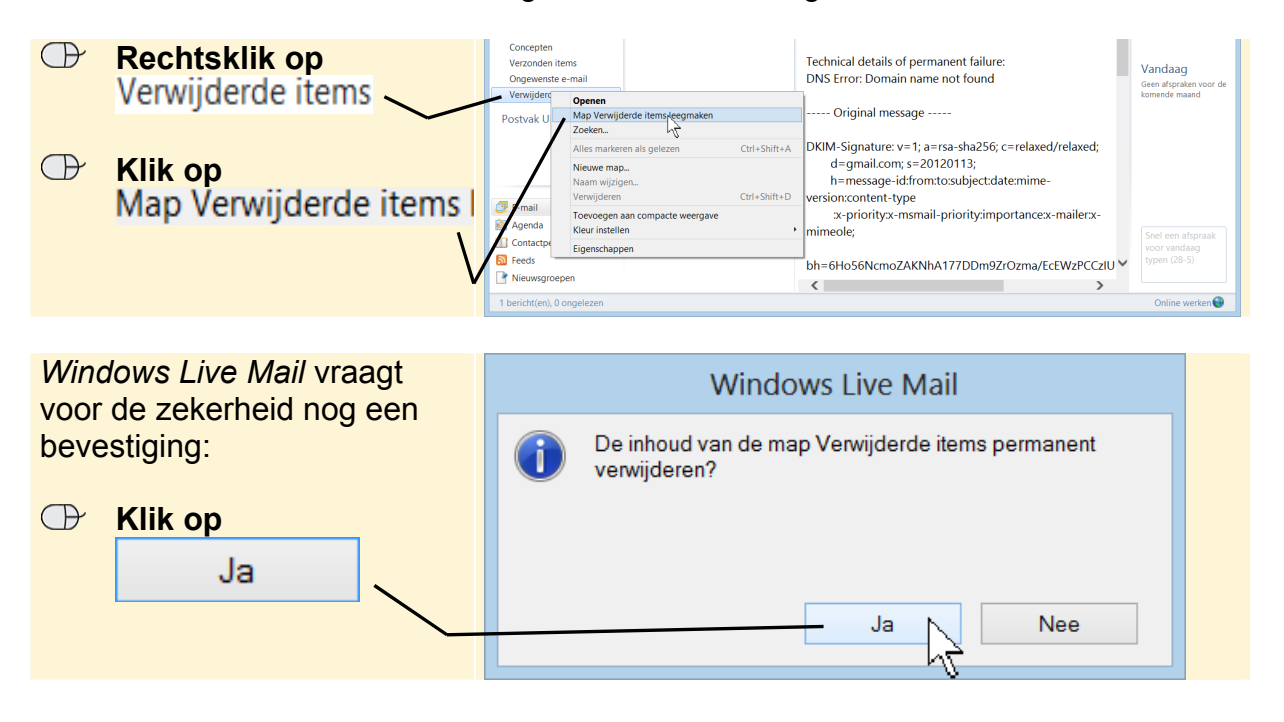

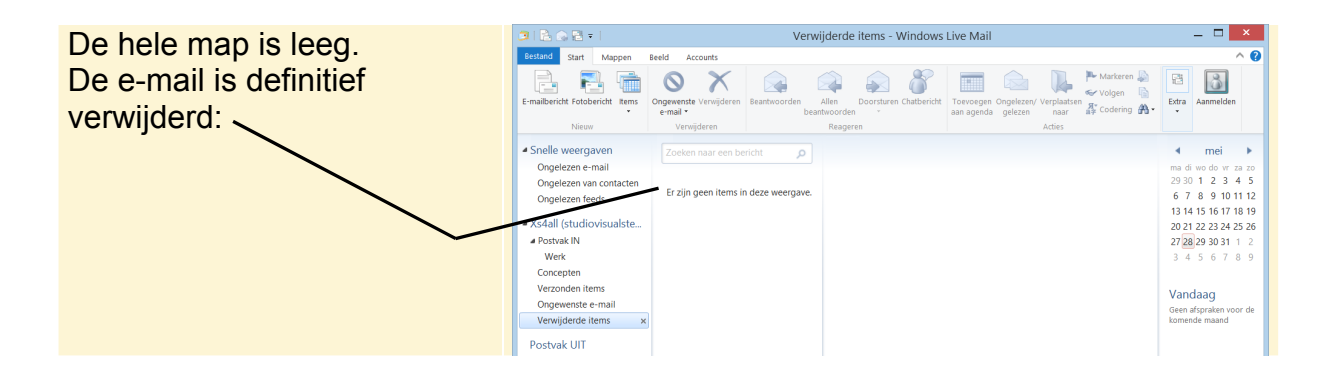